## **How to Sign in to the Electrical Engineering Team Google Drive**

**Step 1:** Switch accounts

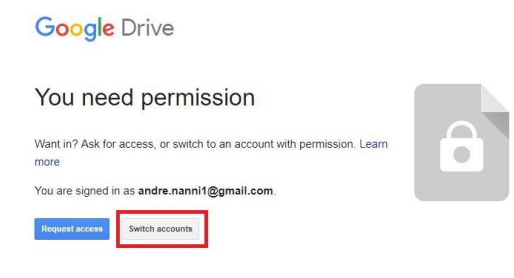

**Step 2:** Choose the correct account or add a new one

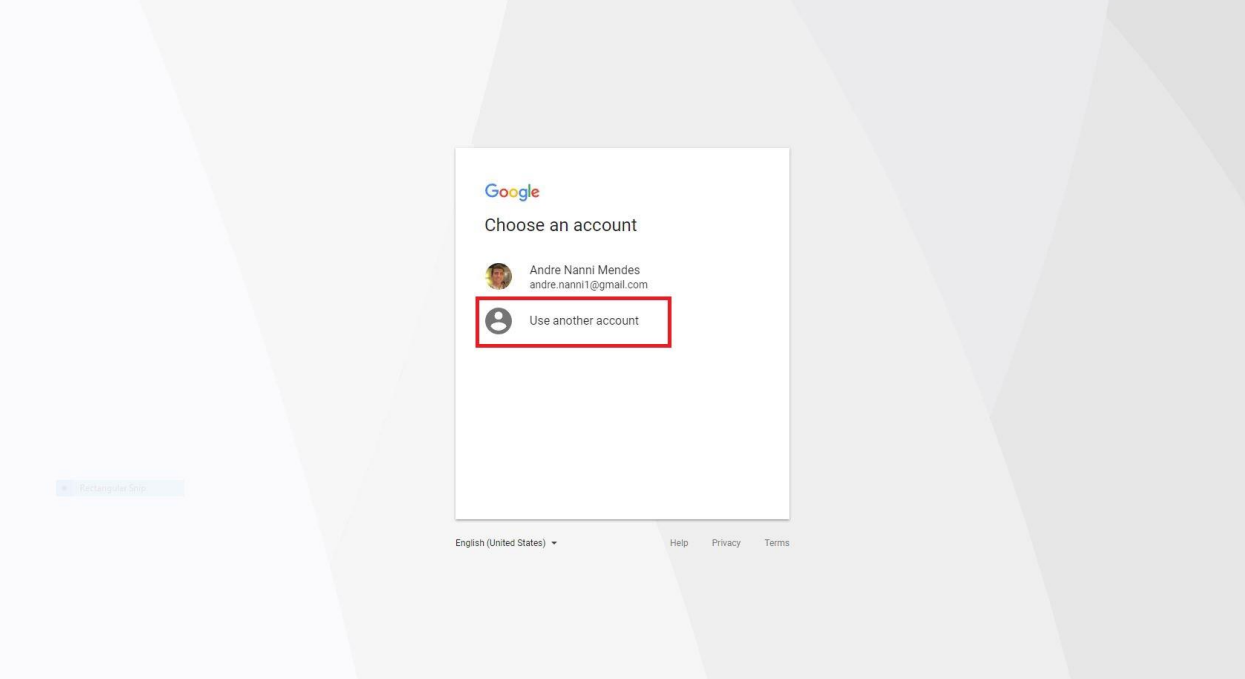

**Step 3:** Make sure your account ends with "@ucr.edu"

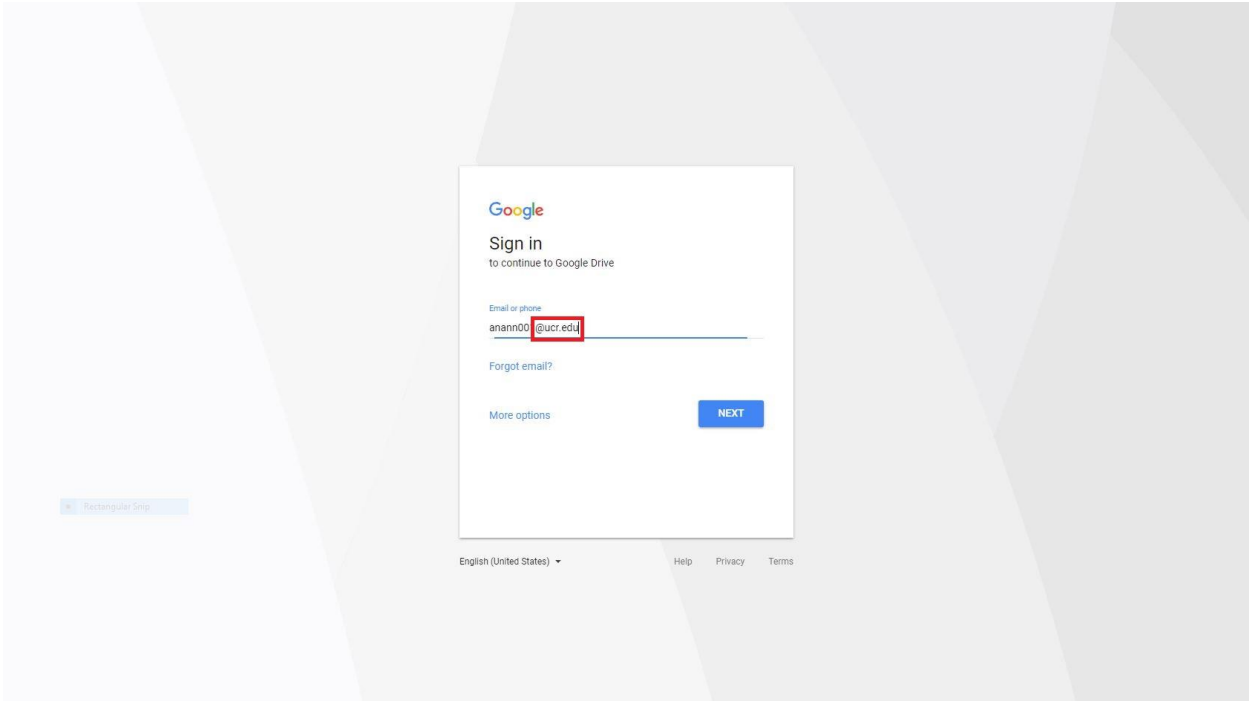

**Step 4:** If you still can't log in, use one of the two possible emails you can find at http://enterprisedirectory.ucr.edu/phone/tel\_search.show

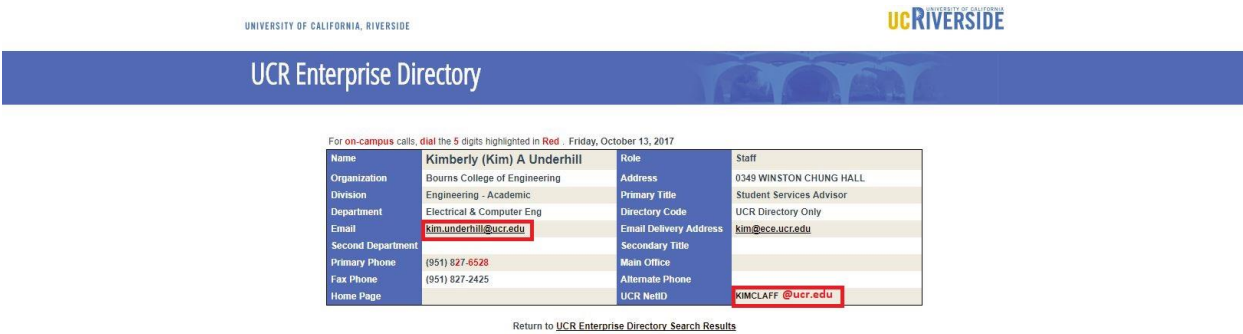